#### **Version Control with Git**

- Before we start
  - Sign up at github.com

#### What is Version Control?

(AKA revision control, source control)

- Tracks <u>changes</u> to files
- Any file can be tracked
- Text (.txt, .csv, .py, .c, .r etc.) works best
  - These allow smart diff | merge etc.

#### Why Use Version Control? #1

A more <u>efficient</u>
 backup

Reproducibility

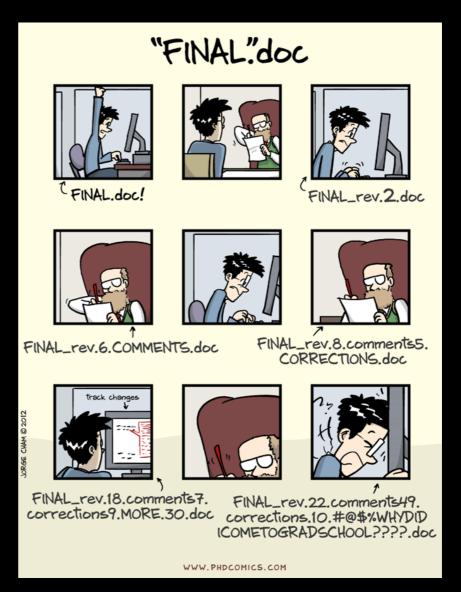

### Why Use Version Control? #2

Teamwork

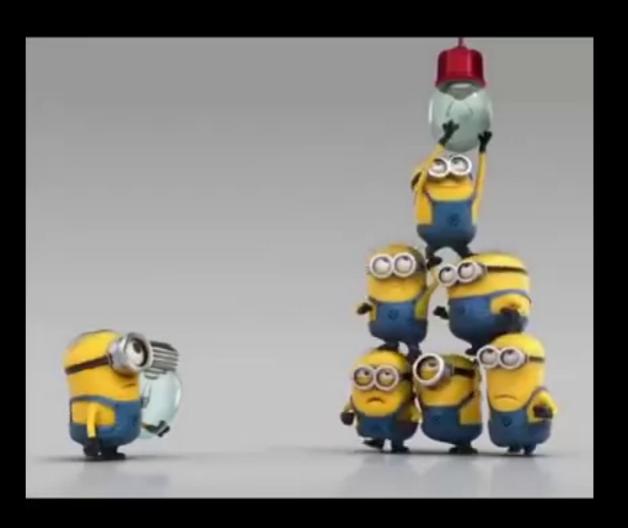

#### **Version Control Tracks Changes**

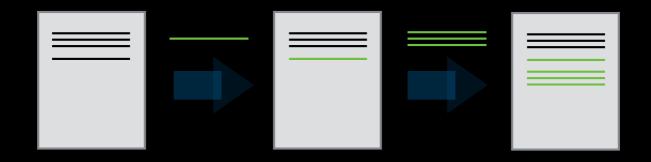

Changes are tracked sequentially

### **Version Control Tracks Changes**

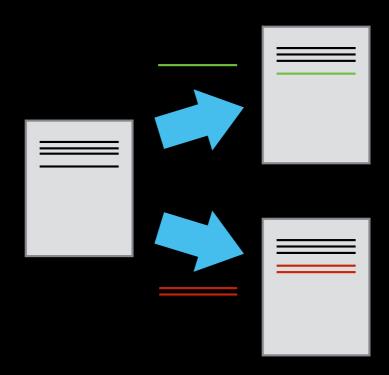

• Different versions can be saved

### **Version Control Tracks Changes**

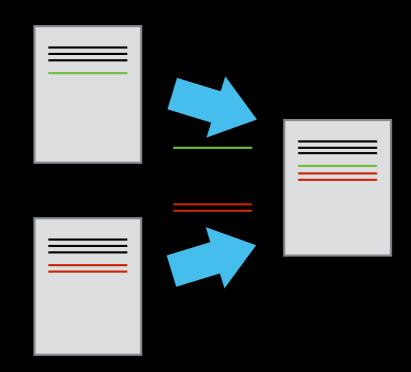

Multiple versions can be merged

#### **Version Control Alternatives**

- Subversion (svn) Centralised
- Mercurial (hg) Distributed
- Git (git) Distributed
  - Most widely used in academia!

- N.B. GitHub != git
  - Alternatives like GitLab exist

## **Local Configuration**

git config

#### **Getting Demo Files**

 git clone
 https://github.com/softwaresaved/2020-04-30-ramp-swc

### **Creating a Repository**

- git init
- git status

#### **Tracking Changes to Files**

- git add
- git commit

#### Git – add and commit

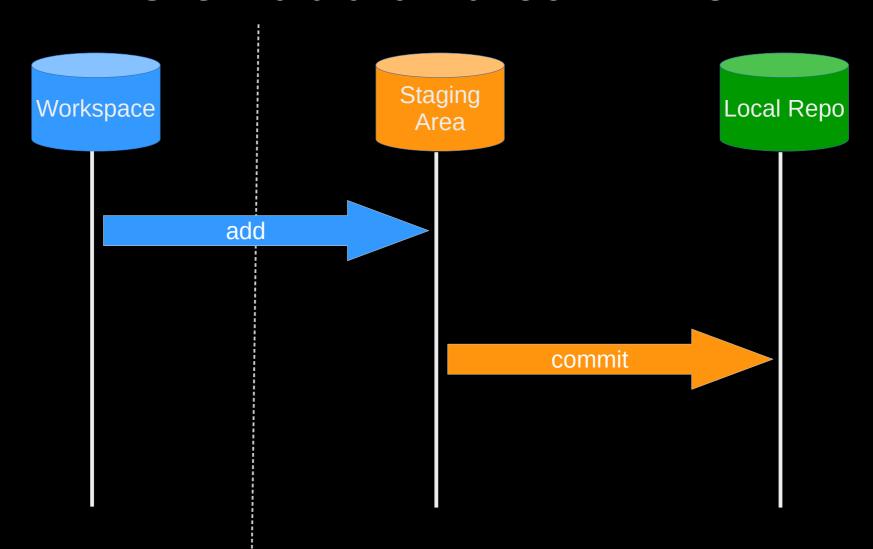

Visible File System

Git Repository

### **Exploring History #1**

- git log
- git diff

### Git – diff #1

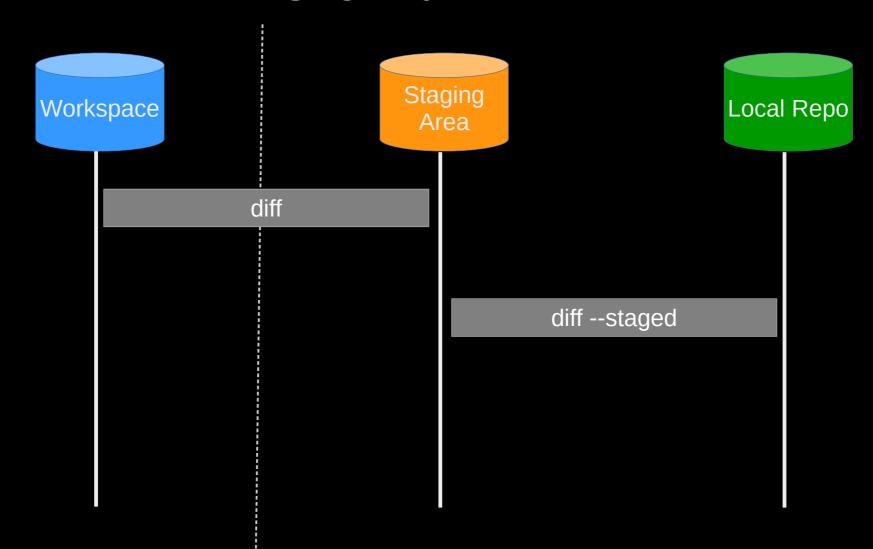

Visible File System

Git Repository

#### Git – diff #2

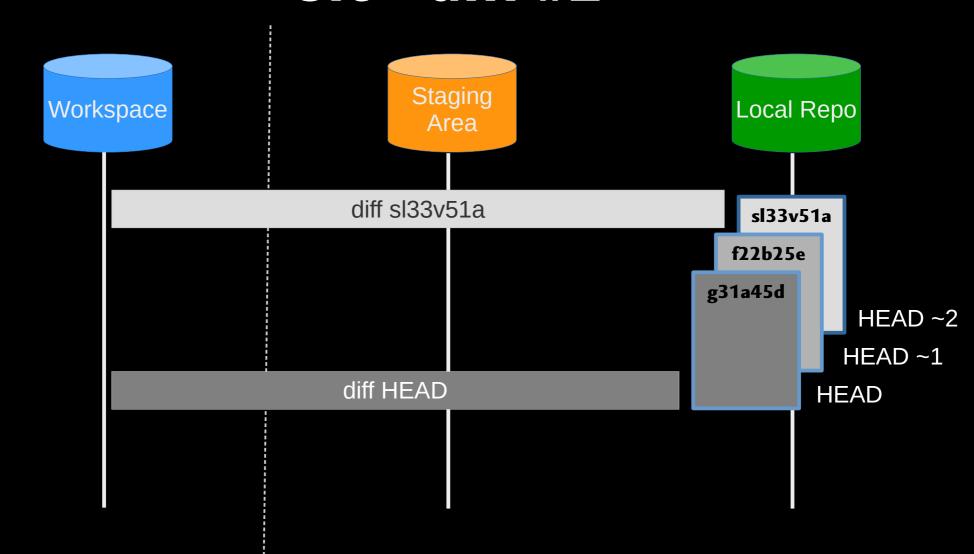

Visible File System

Git Repository

## **Restoring Files**

git checkout

#### **Git - restoration**

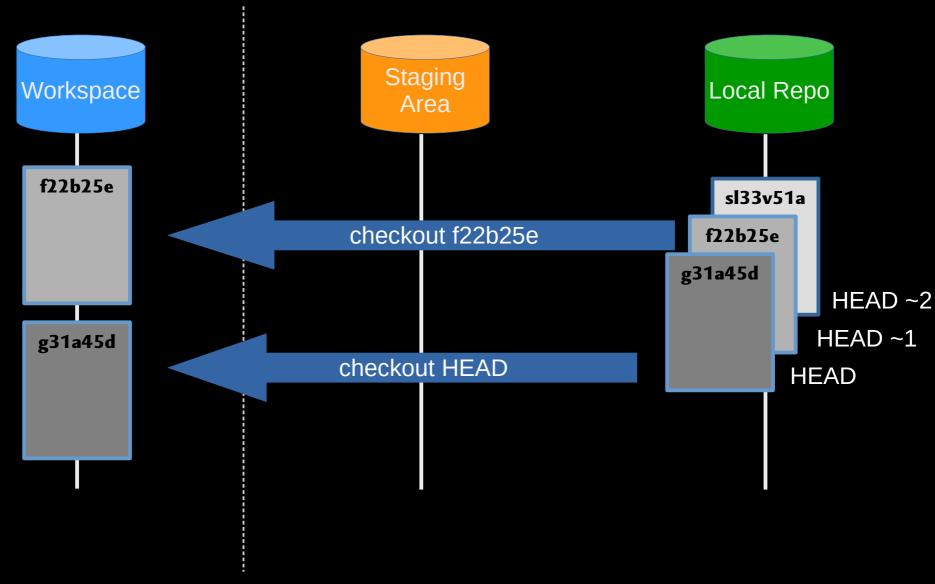

Visible File System

**Git Repository** 

#### Git Workflow - Local Repo.

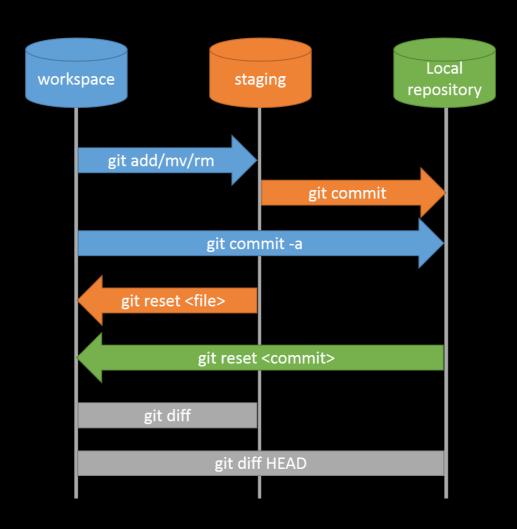

#### Collaboration

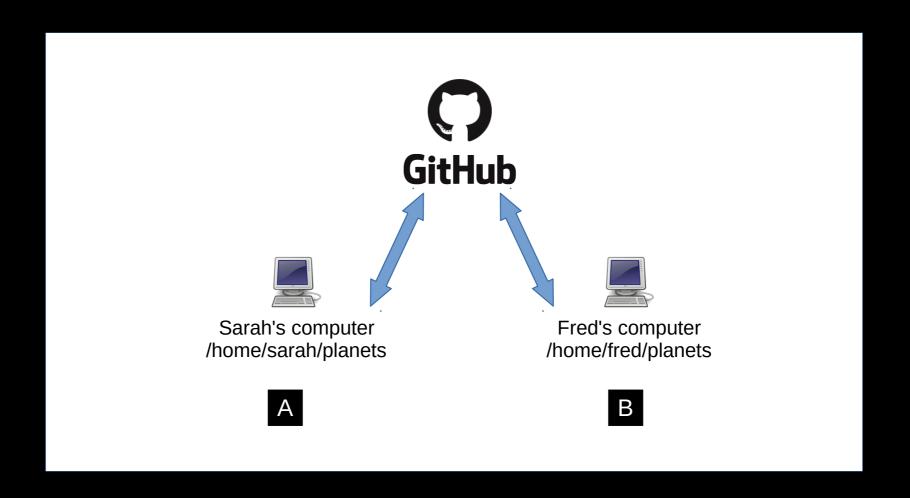

## Collaboration: Remote Repositories

- Sign in https://github.com/
- Create repository
- git remote add
- git push

# Collaboration: Branches

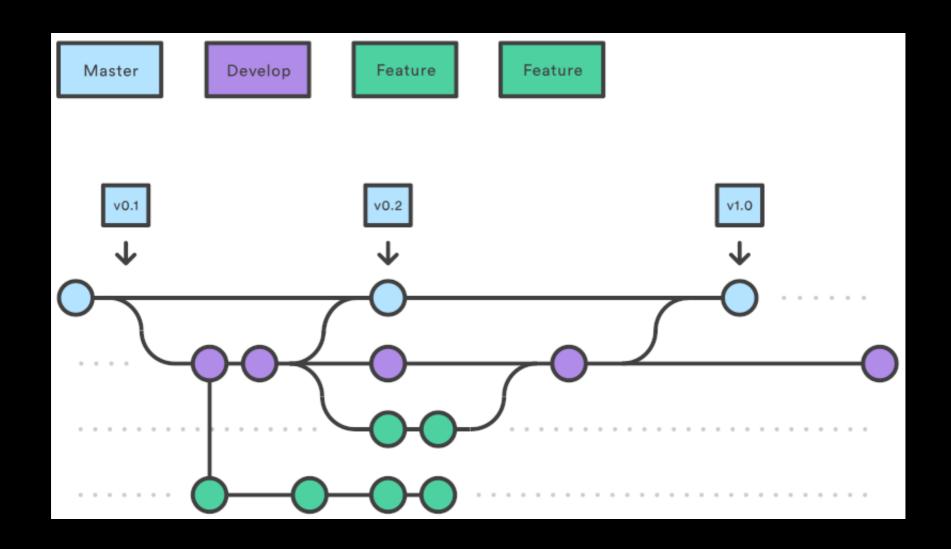

# Collaboration: Creating Branches

- git branch dev
- git checkout dev

# Collaboration: Creating Branches 2

- Create rainfall\_conversion.py
- git add rainfall\_conversion.py
- git commit -m

### Git Workflow - Remote Repo.

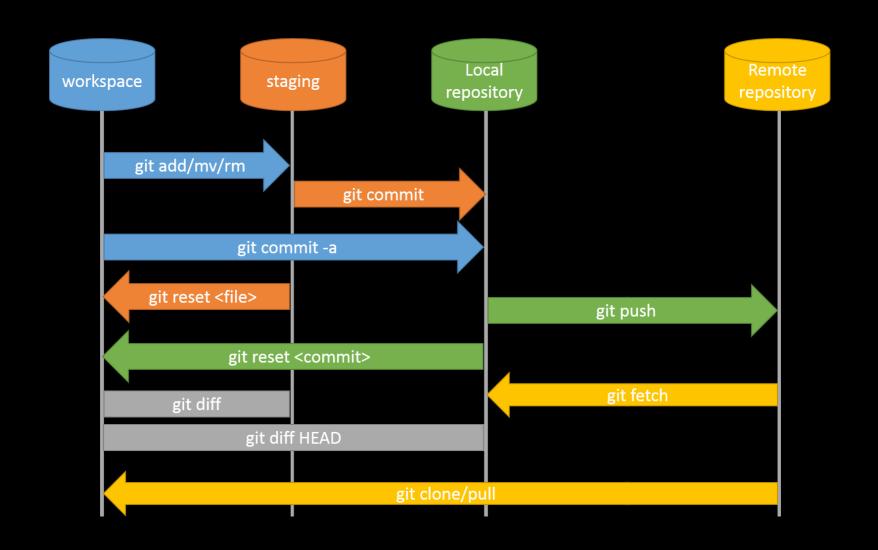

# Collaboration: Branches

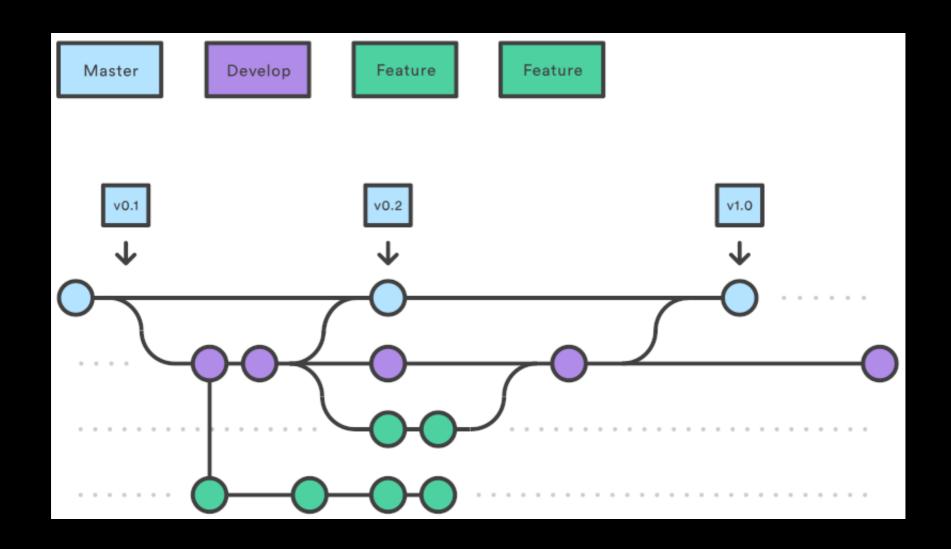

# Collaboration: Feature Branch Exercise

- Check out 'dev'
- Create a new branch called 'docs'
- Create and add README.md
- Push to GitHub and merge back to 'dev'
- Pull the changes back to your computer

#### What next?

- Ignore files / Merging
- https://software-carpentry.org